## **Online banking – step by step.**

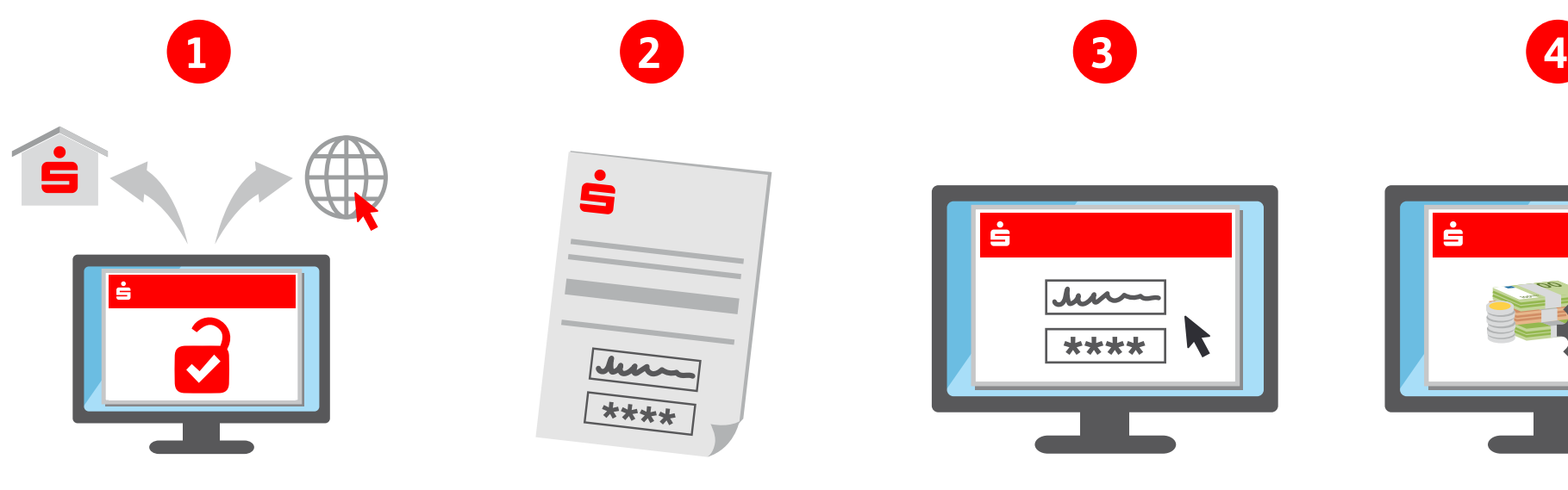

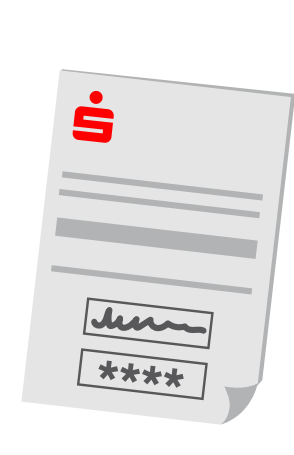

# ė \*\*\*\*

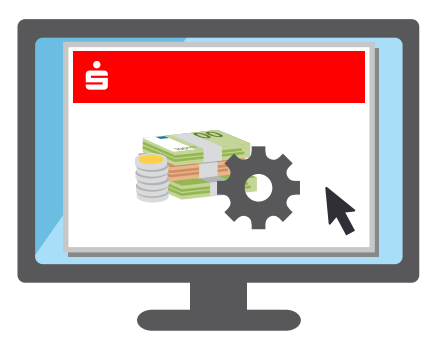

### **Activating access**

Activate your online banking access easily at any branch or via internet.

#### **Get your login details**

After that you will receive the login details for your initial registration for online banking.

#### **Log in**

Log in with your username and PIN on the website of your Sparkasse. You can then assign a new password of your own choice.

#### **Manage your account**

In your online banking you can check your account balances, carry out credit transfers or set up standing orders and exemption orders.

**Important:** To do this, activation for a TAN legitimization process is required – chipTAN or pushTAN.

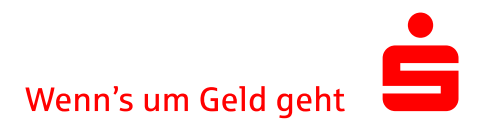